# **BAB V**

# **IMPLEMENTASI DAN PENGUJIAN**

#### **5.1 IMPLEMENTASI**

Implementasi program adalah tahap menerjemahkan rancangan yang dibuat ke dalam bentuk perangkat lunak atau sistem yang dibutuhkan. Implementasi dilakukan dengan menggunakan *node.js* dan *dart*. Adapun hasil rancangan hasil implementasi dari sistem dapat dilihat sebagai berikut :

1. Halaman *splash screen* pengguna

Pada saat pertama kali dijalankan, aplikasi akan menampilkan sebuah halaman *splash screen* terlebih dahulu. Ini merupakan awal sebelum masuk ke *chat* pengguna. Implementasi halaman *splash screen* pengguna dapat dilihat pada gambar 5.11

 $\blacksquare$   $\blacksquare$   $\blacks$ 

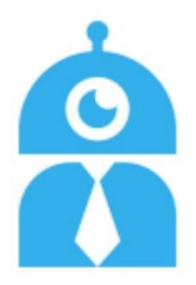

**Gambar 5.1 Tampilan** *Splash Screen* **Pengguna**

#### 2. Halaman *chat* pengguna

Halaman *chat* merupakan halaman yang digunakan oleh pengguna untuk melakukan *chat* kepada sistem. Disini pengguna bisa memasukan kriteria laptop yang diinginkan dalam bentuk pesan teks kepada sistem, beberapa kriteria yang harus dipenuhi adalah kegunaan laptop, harga laptop, merek laptop, kemampuan processor, kapasitas RAM, kemampuan grafis, jenis media penyimpanan, dan kapasitas media penyimpanan, bila terdapat kriteria yang belum diterima oleh sistem maka sistem akan bertanya mengenai kriteria tersebut berikut tampilan saat sistem meminta kriteria :

a. Tampilan saat sistem bertanya mengenai kegunaan laptop, pesan pada gambar 5.12 akan ditampilkan saat sistem belum mengetahui kriteria kegunaan laptop yang diinginkan oleh pengguna.

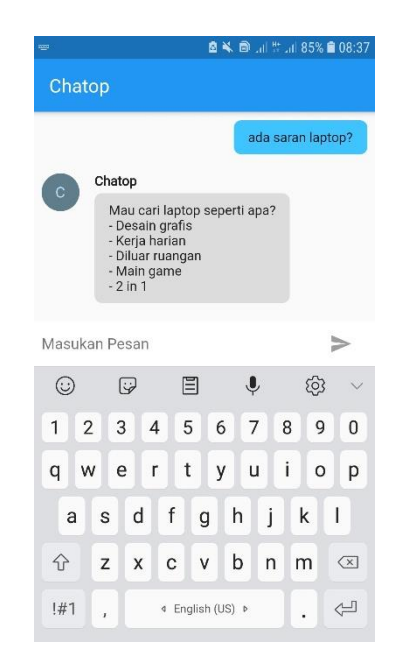

**Gambar 5.2 Tampilan Pesan Saat Sistem Belum Mengetahui Kegunaan Laptop Yang Diinginkan**

b. Tampilan saat sistem bertanya mengenai harga laptop, pesan pada gambar 5.13 akan ditampilkan saat sistem belum mengetahui kriteria harga laptop yang diinginkan oleh pengguna.

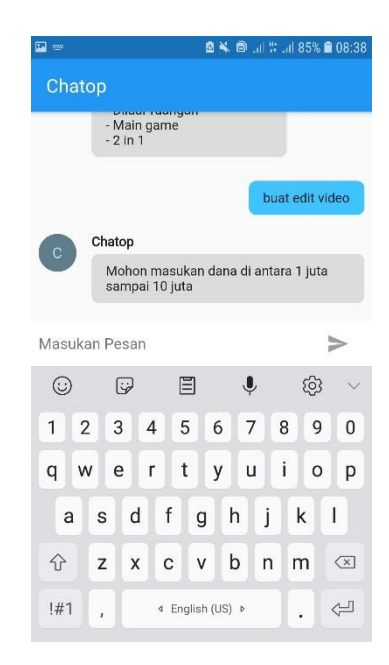

**Gambar 5.3 Tampilan Pesan Saat Sistem Belum Mengetahui Harga Laptop Yang Diinginkan**

c. Tampilan saat sistem bertanya mengenai merek laptop, pesan pada gambar 5.14 akan ditampilkan saat sistem belum mengetahui kriteria merek laptop yang diinginkan oleh pengguna.

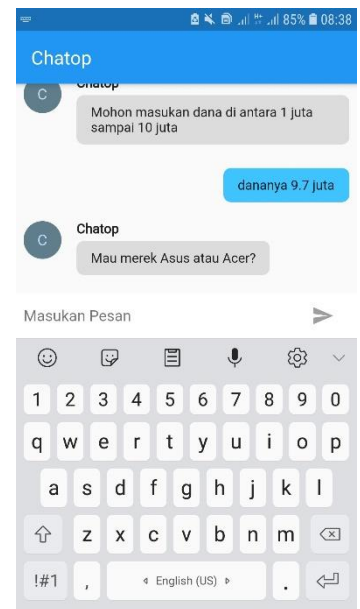

### **Gambar 5.4 Tampilan Pesan Saat Sistem Belum Mengetahui Merek Laptop Yang Diinginkan**

d. Tampilan saat sistem bertanya mengenai kemampuan processor, pesan

pada gambar 5.15 akan ditampilkan saat sistem belum mengetahui kriteria kemampuan processor yang diinginkan oleh pengguna.

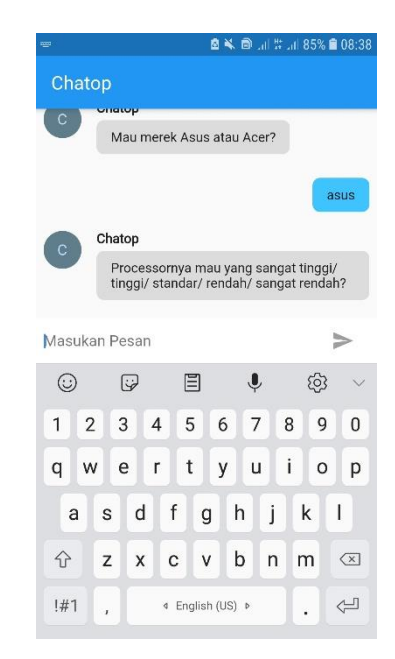

**Gambar 5.5 Tampilan Pesan Saat Sistem Belum Mengetahui Kemampuan Processor Yang Diinginkan**

e. Tampilan saat sistem bertanya mengenai kapasitas RAM, pesan pada gambar 5.16 akan ditampilkan saat sistem belum mengetahui kriteria kapasitas RAM yang diinginkan oleh pengguna.

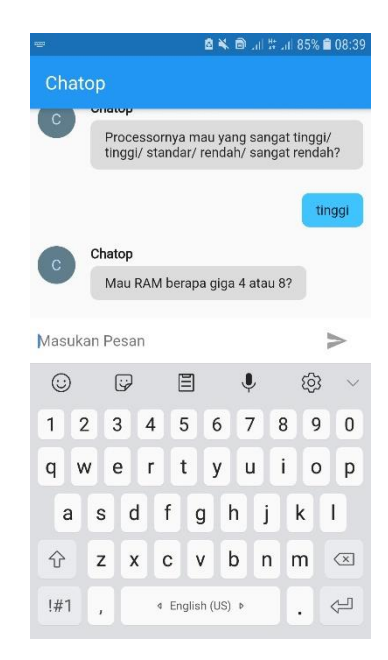

### **Gambar 5.6 Tampilan Pesan Saat Sistem Belum Mengetahui Kapasitas RAM Yang Diinginkan**

f. Tampilan saat sistem bertanya mengenai kemampuan grafis, pesan pada gambar 5.17 akan ditampilkan saat sistem belum mengetahui kriteria

kemampuan grafis yang diinginkan oleh pengguna.

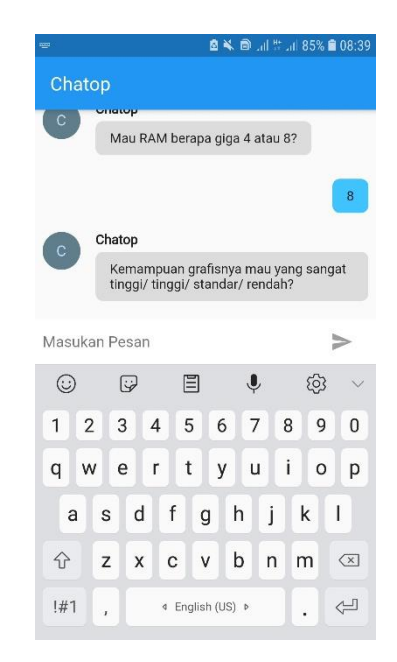

## **Gambar 5.7 Tampilan Pesan Saat Sistem Belum Mengetahui Kemampuan Grafis Yang Diinginkan**

g. Tampilan saat sistem bertanya mengenai jenis media penyimpanan,

pesan pada gambar 5.18 akan ditampilkan saat sistem belum mengetahui kriteria jenis media penyimpanan yang diinginkan oleh pengguna.

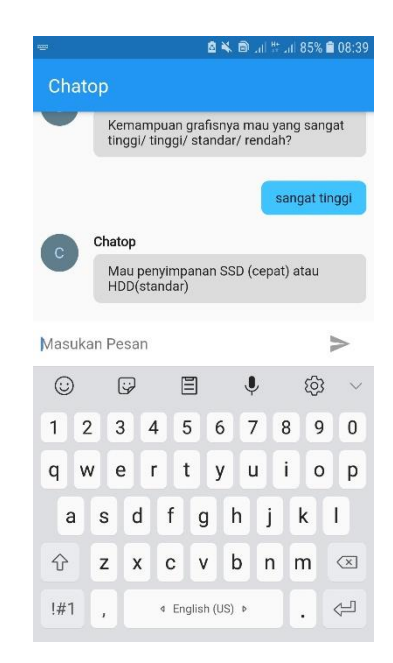

**Gambar 5.8 Tampilan Pesan Saat Sistem Belum Mengetahui Jenis Media Penyimpanan Yang Diinginkan**

h. Tampilan saat sistem bertanya mengenai kapasitas penyimpanan, pesan pada gambar 5.19 akan ditampilkan saat sistem belum mengetahui kriteria kapasitas penyimpanan yang diinginkan oleh pengguna.

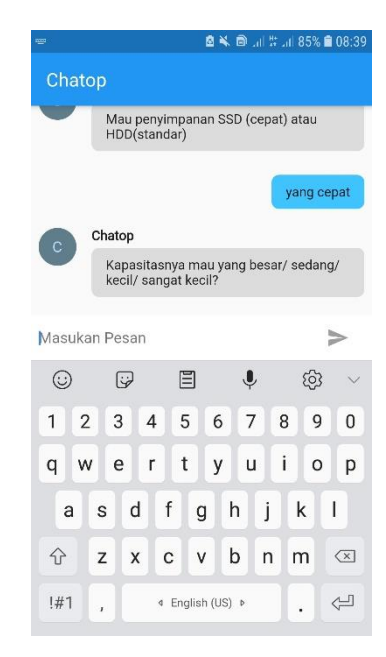

**Gambar 5.9 Tampilan Pesan Saat Sistem Belum Mengetahui Kapasitas Penyimpanan Yang Diinginkan**

i. Tampilan saat semua kriteria telah terpenuhi, pesan pada gambar 5.20 akan ditampilkan saat sistem telah menerima semua kriteria yang diperlukan untuk melakukan rekomendasi laptop.

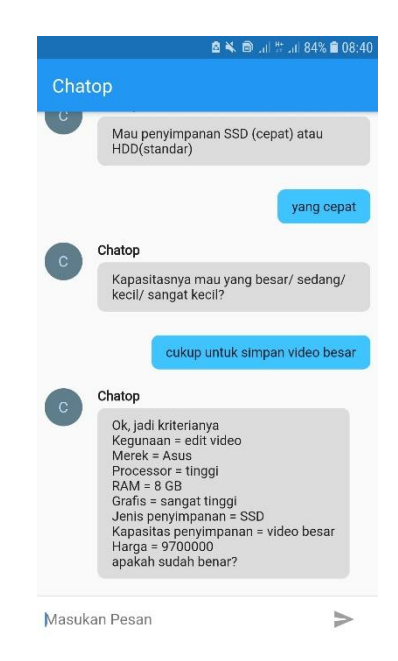

# **Gambar 5.10 Tampilan Pesan Saat Semua Kriteria Telah Terpenuhi**

Disini sistem juga menampilkan laptop hasil rekomendasi menggunakan metode KNN kepada pengguna. Implementasi halaman chat pengguna dapat dilihat pada gambar 5.21.

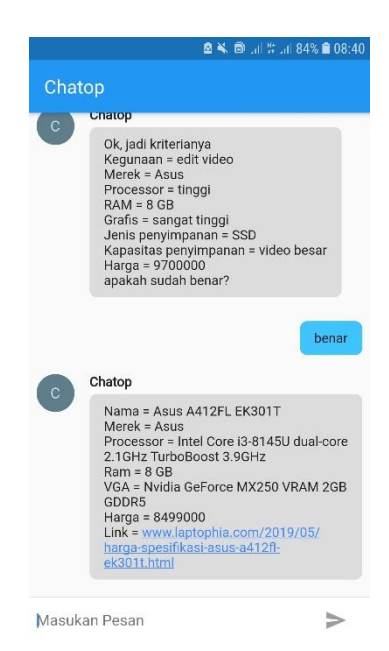

**Gambar 5.11 Tampilan Pesan Hasil Rekomendasi**

3. Halaman *webview* pengguna

Halaman *webview* merupakan halaman yang digunakan oleh pengguna saat membuka *link website* yang terdapat dalam pesan. Pada halaman ini akan menampilkan halaman *website* berdasarkan URL *link* yang telah dipilih oleh pengguna. Implementasi halaman *webview* pengguna dapat dilihat pada gambar 5.23.

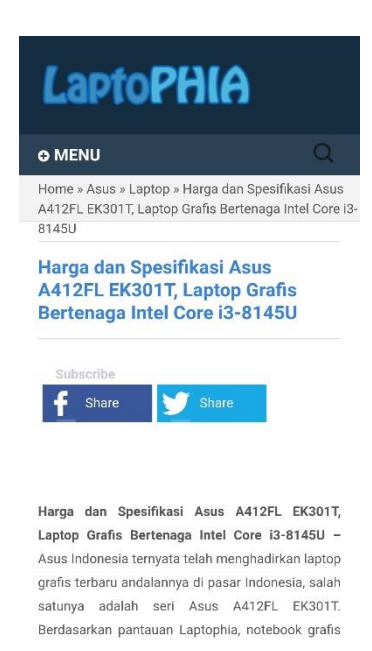

#### **Gambar 5.12 Tampilan** *Webview* **Pengguna**

#### **5.2 PENGUJIAN PROGRAM**

Pada tahap ini, akan dilakukan tahapan pengujian terhadap aplikasi android, *web* dan *chat* yang telah diselesaikan. Tahapan pengujian ini dilakukan agar aplikasi yang dihasilkan telah sesuai dengan tujuan yang ingin dicapai dan untuk menghindari kesalahan-kesalahan dalam program. Tahapan pengujian aplikasi dan *web* ini disajikan dalam bentuk tabel dengan bentuk kolom no, deskripsi, prosedur pengujian, masukan, keluaran yang diharapkan, hasil yang didapat, dan kesimpulan. Tahapan pengujian *chat* disajikan dalam bentuk tabel dengan bentuk kolom no, *intents*, parameter, masukan pesan, dan hasil. Adapun tabel kedua pengujian adalah sebagai berikut :

| N <sub>o</sub> | Deskripsi        | Prosedur<br>Pengujian | Masukan              | Keluaran Yang<br>Diharapkan  | Hasil<br>yang<br>didapat  | Kesimp<br>ulan |
|----------------|------------------|-----------------------|----------------------|------------------------------|---------------------------|----------------|
| 1.             | Splash<br>screen | Membuka<br>aplikasi   | Membuk<br>a aplikasi | Menampilkan<br>splash screem | Menamp<br>ilkan<br>splash | Baik           |
|                |                  |                       |                      |                              | screen                    |                |
| 2.             | Menu             | Membuka               | Menu                 | Menampilkan                  | Menamp                    | Baik           |
|                | chat             | aplikasi              | chat                 | halaman chat                 | ilkan                     |                |
|                |                  |                       |                      |                              | halaman                   |                |
|                |                  |                       |                      |                              | chat                      |                |
| 3.             | Menu             | Mengklik              | Klik link            | Menampilkan                  | Menamp                    | Baik           |
|                | webview          | <i>link</i><br>pada   | pada chat            | halaman                      | ilkan                     |                |
|                |                  | pesan <i>chat</i>     |                      | website                      | halaman                   |                |
|                |                  |                       |                      |                              | website                   |                |

**Tabel 5.1 Tabel Pengujian Sistem**

## **Tabel 5.2 Tabel Pengujian** *Chat*

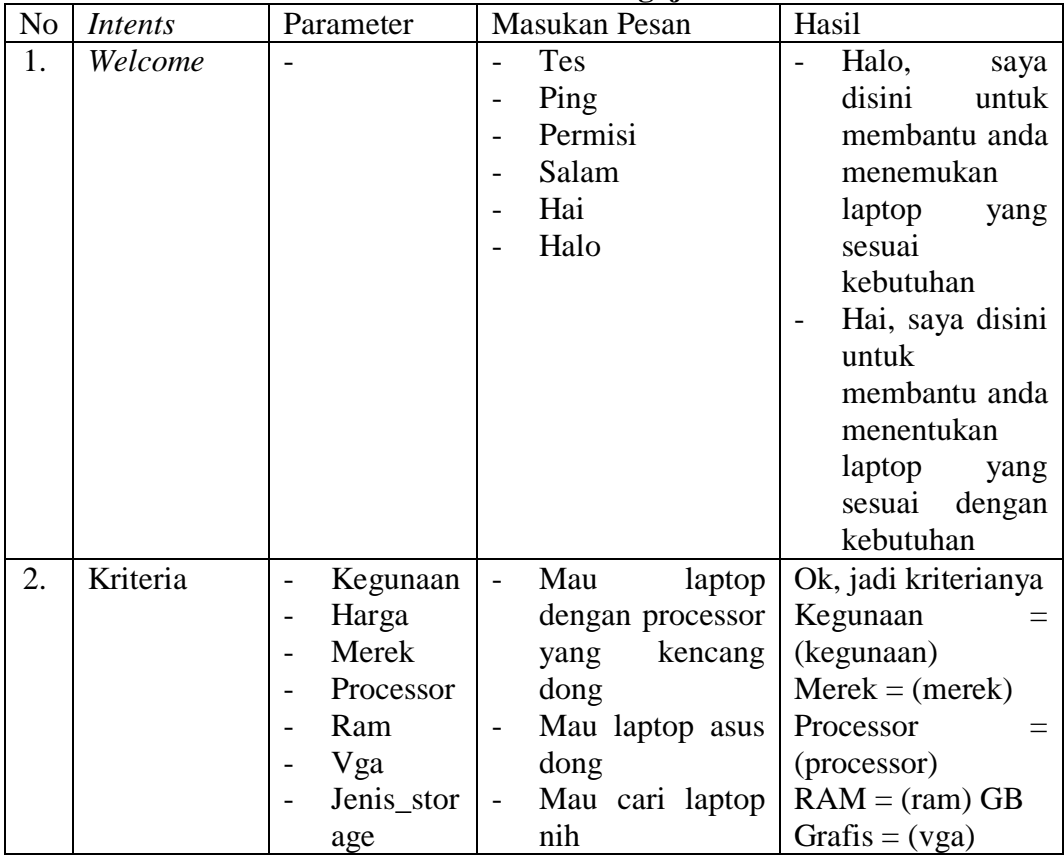

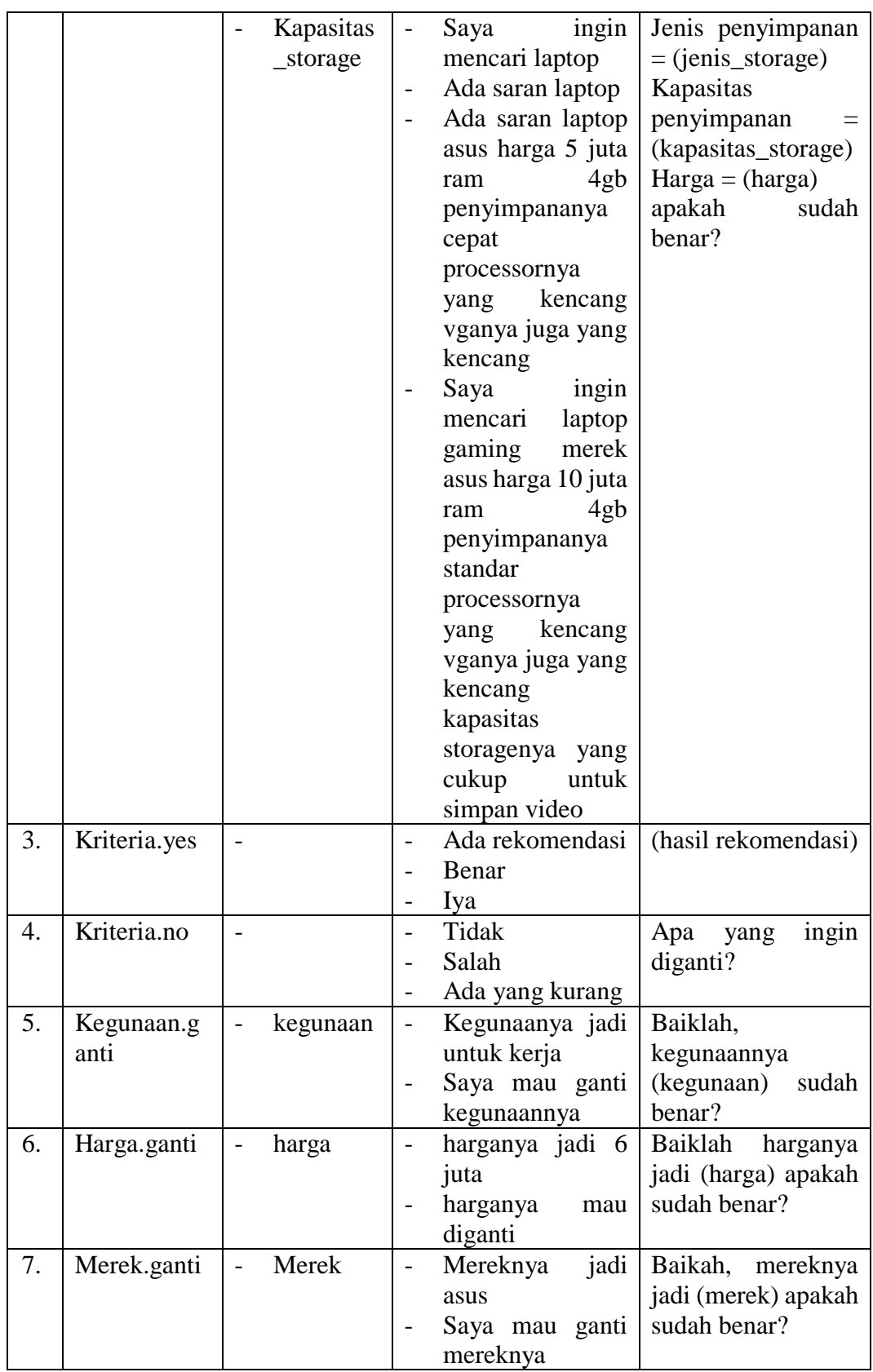

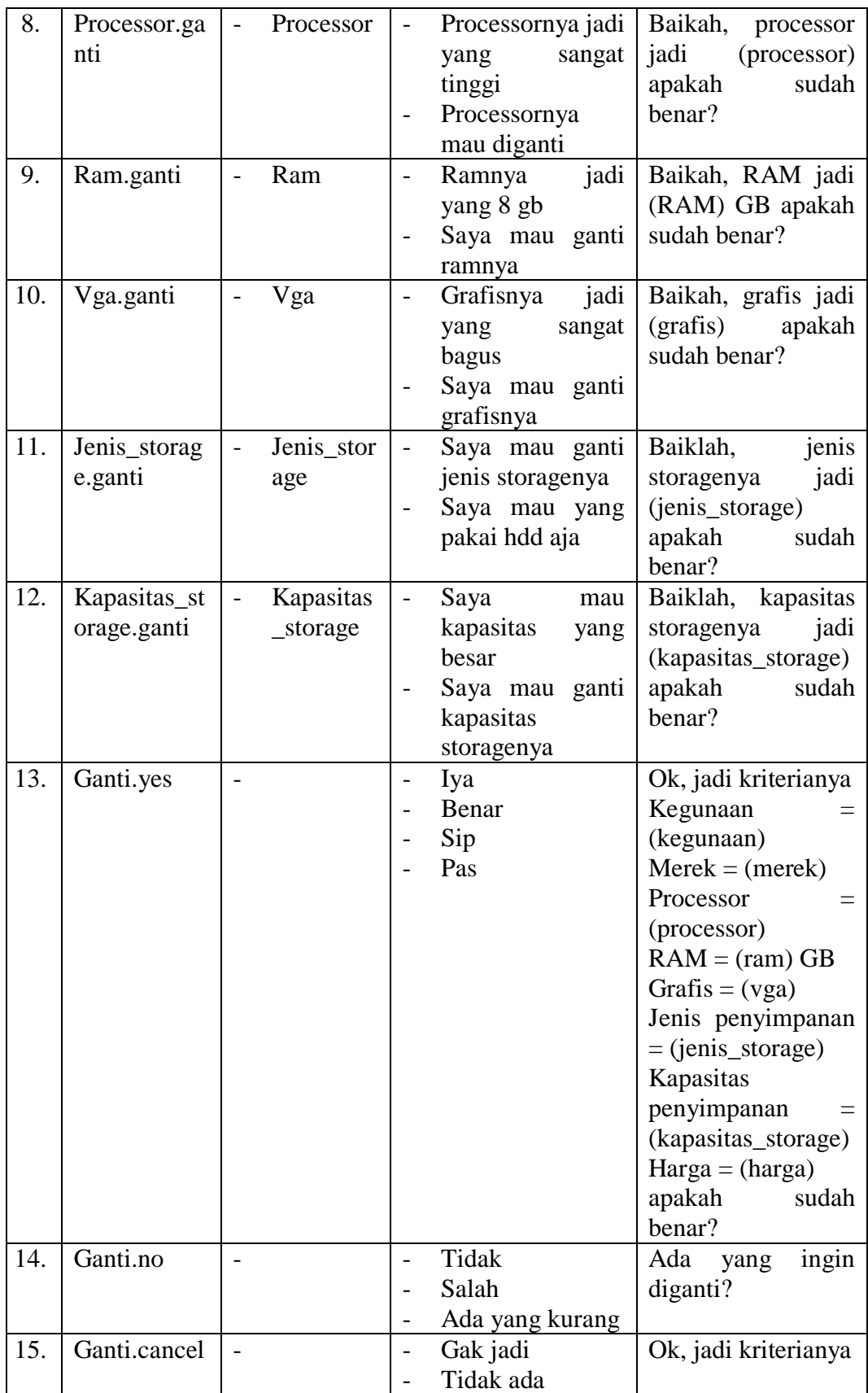

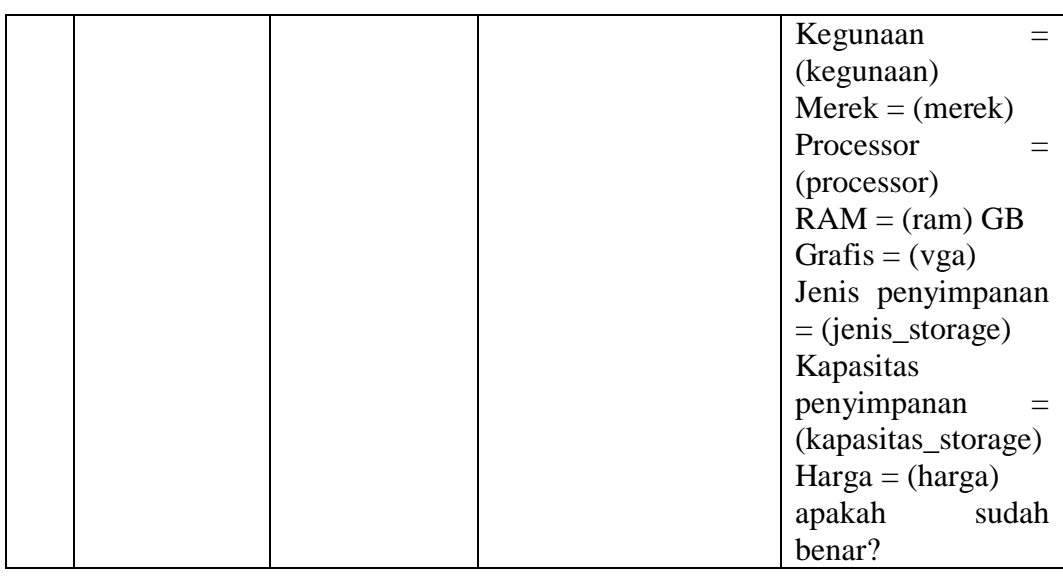

#### **5.3 ANALISIS HASIL**

Adapun analisis dari hasil aplikasi dan *web chatbot* rekomendasi laptop adalah sebagai berikut :

- 1. Mudah dioperasikan karena rancangan dari setiap tampilan dirancang secara *user friendly* atau mudah dimengerti oleh pengguna.
- 2. Aplikasi dapat digunakan dimana saja, karena aplikasi dapat berjalan di ponsel pintar berbasis *android* dengan versi minimum 8.0.0 dan di *web*.
- 3. Aplikasi dapat melakukan rekomendasi laptop menggunakan metode KNN berdasarkan kriteria yang telah diperoleh dari pengguna.
- 4. Aplikasi dapat memberikan informasi mengenai laptop hasil rekomendasi agar pengguna dapat mengetahui lebih detail mengenai laptop yang direkomendasikan oleh sistem.

Adapun keterbatasan pada aplikasi dan *web chatbot* rekomendasi laptop adalah sebagai berikut:

- 1. Sistem hanya mampu membalas pesan satu kali untuk setiap pesan yang dikirimkan pengguna.
- 2. Aplikasi hanya dapat berjalan pada *smartphone* bersistem operasi *android* dengan versi minimum 8.0.0.
- 3. Aplikasi setidaknya memerlukan beberapa detik untuk membalas pesan pengguna.
- 4. Penambahan data laptop harus dilakukan secara manual.
- 5. Aplikasi tidak selalu menemukan laptop untuk direkomendasikan